# 來玩寫程式  $\left(\begin{array}{c}\right\end{array}$

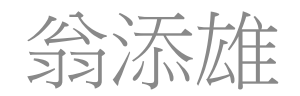

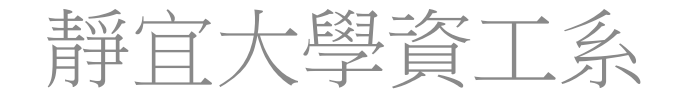

前言

- 寫程式很難嗎?很無趣?
- 你寫的程式是你的智慧財產
- 寫程式可創意哦
- 來! 輕鬆又有趣的玩寫程式吧!
	- 寫一個命令電腦繪畫的程式
	- 再寫動畫的程式
	- 再寫遊戲程式

#### Processing程式語言

- 一種可視化程式語言
- 由 MIT 媒體實驗室(Casey Reas 和 Benjamin Fry) 所發明
- 為數字媒體與娛樂互動設計而創建
- 可讓編程者表達圖形及數字創意
- 基於Java語言,進一步簡化了語法

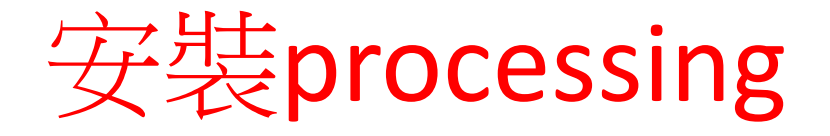

- Google search
- Keyword(關鍵字): processing programming
- [https://processing.org](https://processing.org/)

- 要注意的是你下載的是32或64位元windows 版本。先查看你的windows作業系統是32還 是64位元‧
- 也有Linux版本。

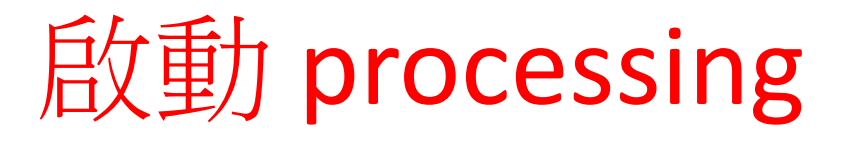

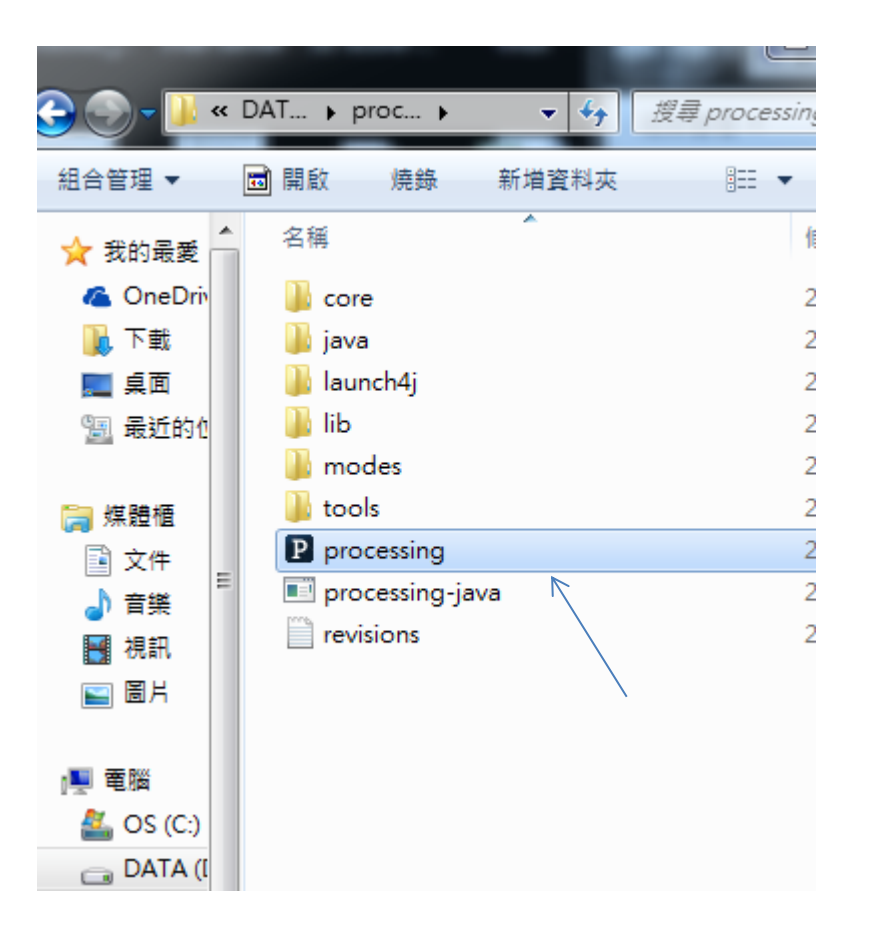

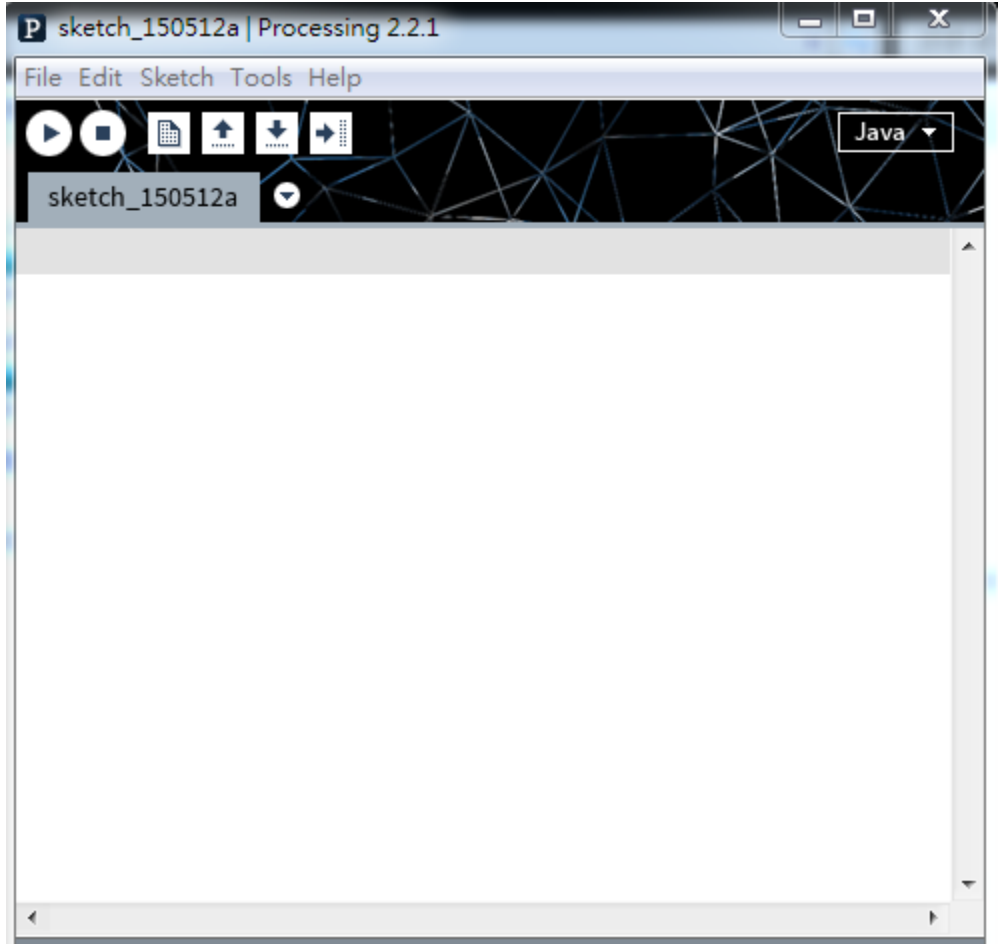

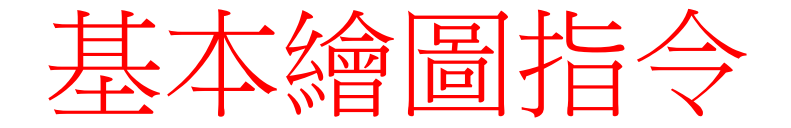

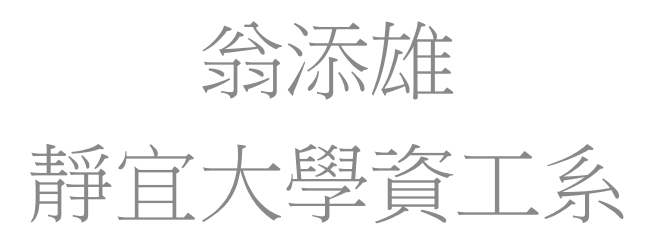

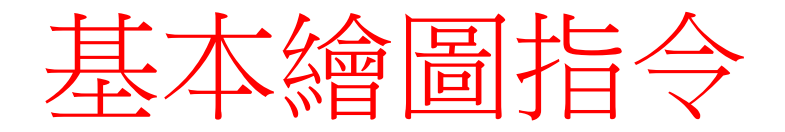

- 開視窗
- 視窗座標概念,設視窗背景顏色
- 設筆畫粗細及筆畫顏色
- 畫基本形狀
- 繪圖填顏色

指令1: size

- 每一個指令間需要「;」分號
- 指令格式**: size(width, height);**
- 會出視窗,大小於像素點的個數
- **size(400,500);**
- 劃出寬400像素與高500像素的視窗

• 寫程式時,必須先會出視窗,在視窗內才 可畫出許多的圖及文字

# 指令2: background

- 設背景顏色
- 格式: **background(color);** 或
- **background(red, green, blue);**
- color值為0至255(灰階),0(黑色)至255(白色)
- red值為0至255
- green值為0至255
- blue值為0至255

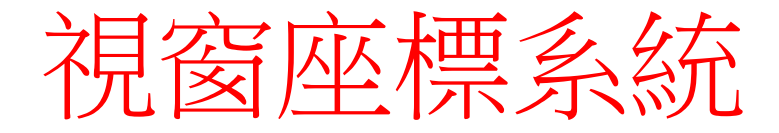

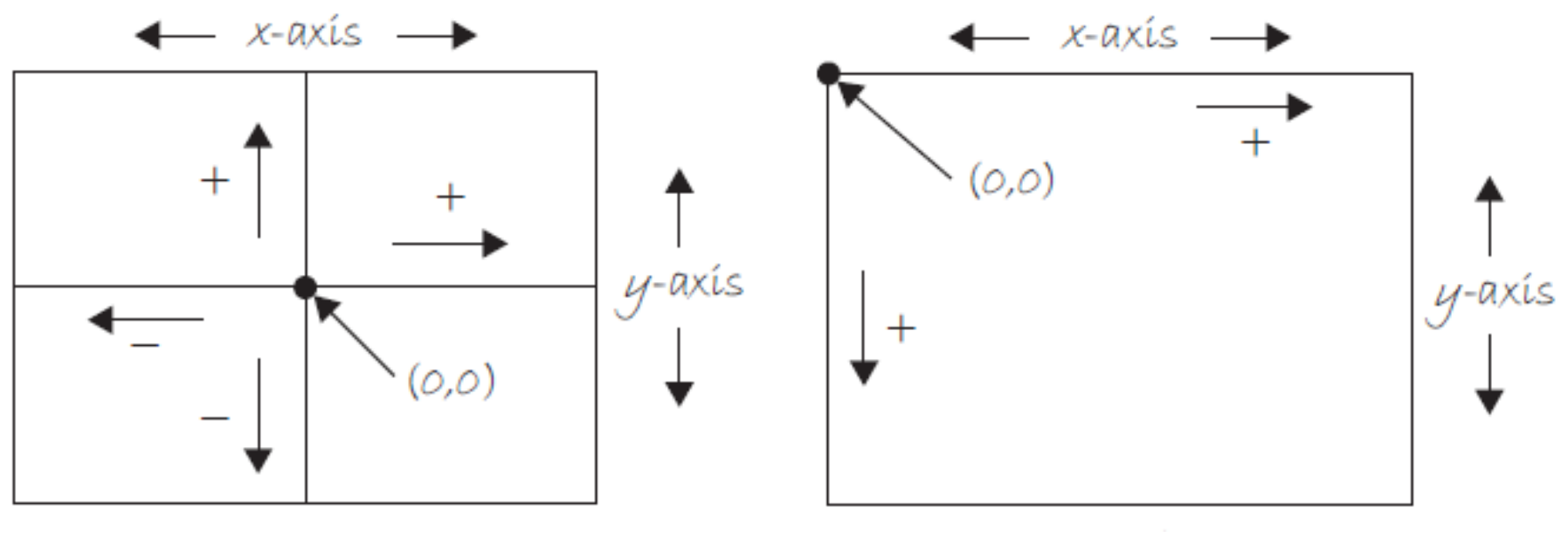

我們的座標系統 電腦的座標系統

## 控制筆的粗細及顏色

#### 指令**3: stroke(color);** 或  **stroke(red,green,blue);** 或  **stroke(red,green,blue,alpha);**

- Red,green,和blue值為0至255
- Color: 0至255 (灰階—黑色至白色)
- Alpha為透明度,直0-255
- 繪圖前下的指令

#### 指令**4: noStroke();**

- 不畫出筆
- 如畫圓圈時,不畫出筆線,但可填顏色

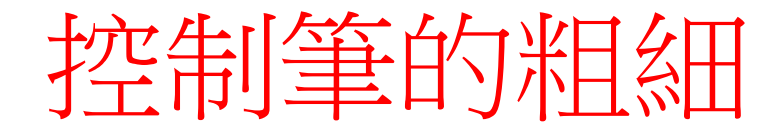

- 指令**5: strokeWeight(n);**
	- n為整數
	- 繪圖前下的指令

# 控制筆的平滑度

- 指令**6: smooth();**
	- 設筆畫平滑,尤其是畫圓圈時為明顯

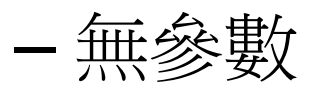

– 繪圖前下的指令

- 指令**7: noSmooth();**
	- 設筆不平滑

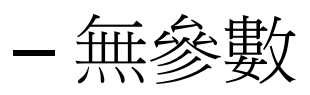

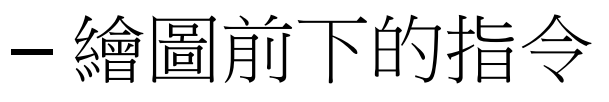

控制填顏色

- 指令**8: fill(color);** 或 **fill(red,green, blue);**或  **fill(red,green,blue,alpha);**
	- 填顏色,灰階—黑色至白色
	- Color值為0至255
	- alpha為透明度,直0-255 //在說明動畫時,會應用
	- 繪圖前下的指令
- 指令**9: noFill();**
	- 不填顏色
	- 無參數
	- 繪圖前下的指令

### 指令10: point

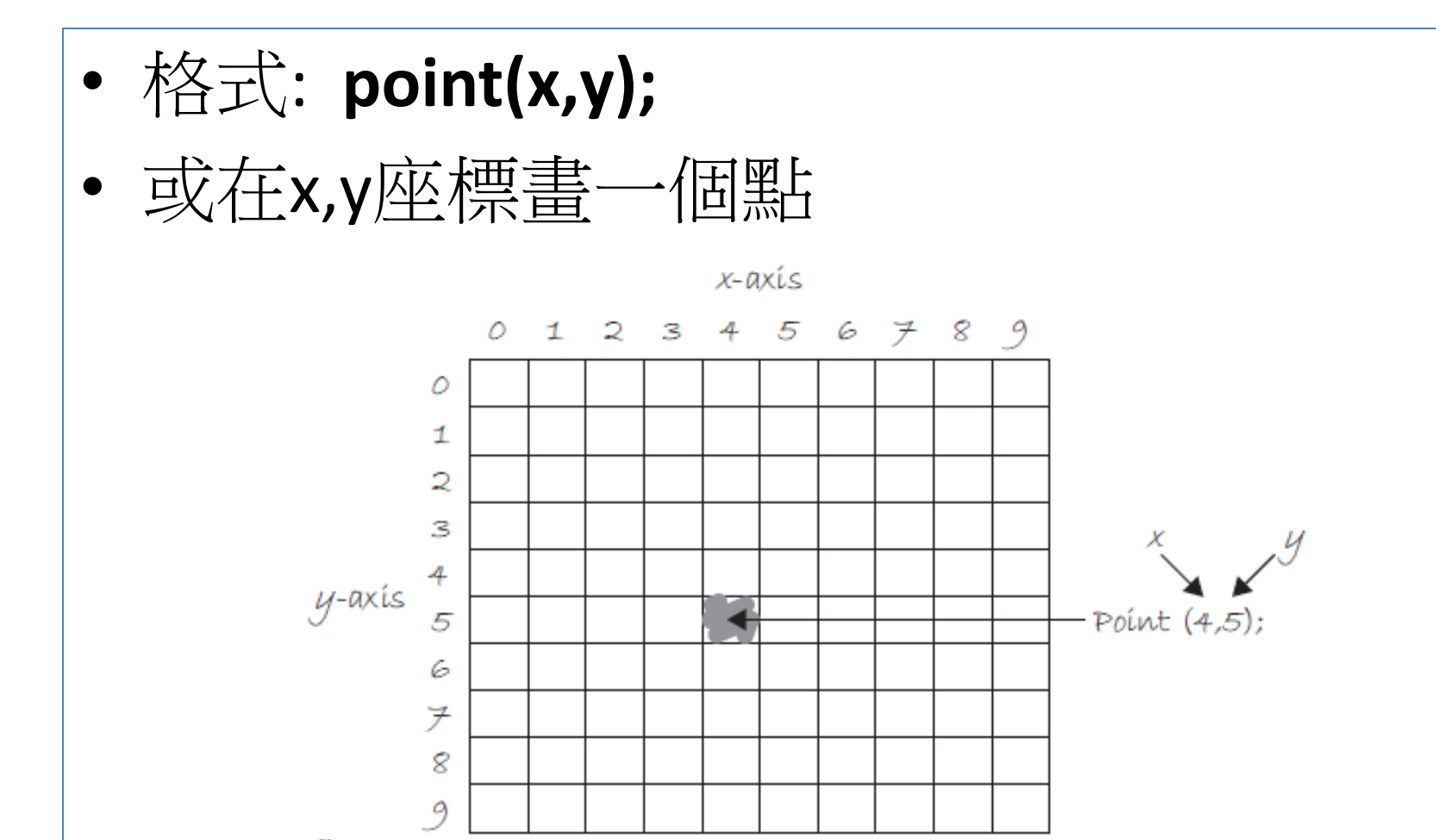

#### 指令11: line

- 格式: **line(x1,y1,x2,y2);**
- 或在兩個點座標畫一條線

#### $\sqrt[4]{2}$ line(1,3,8,3);

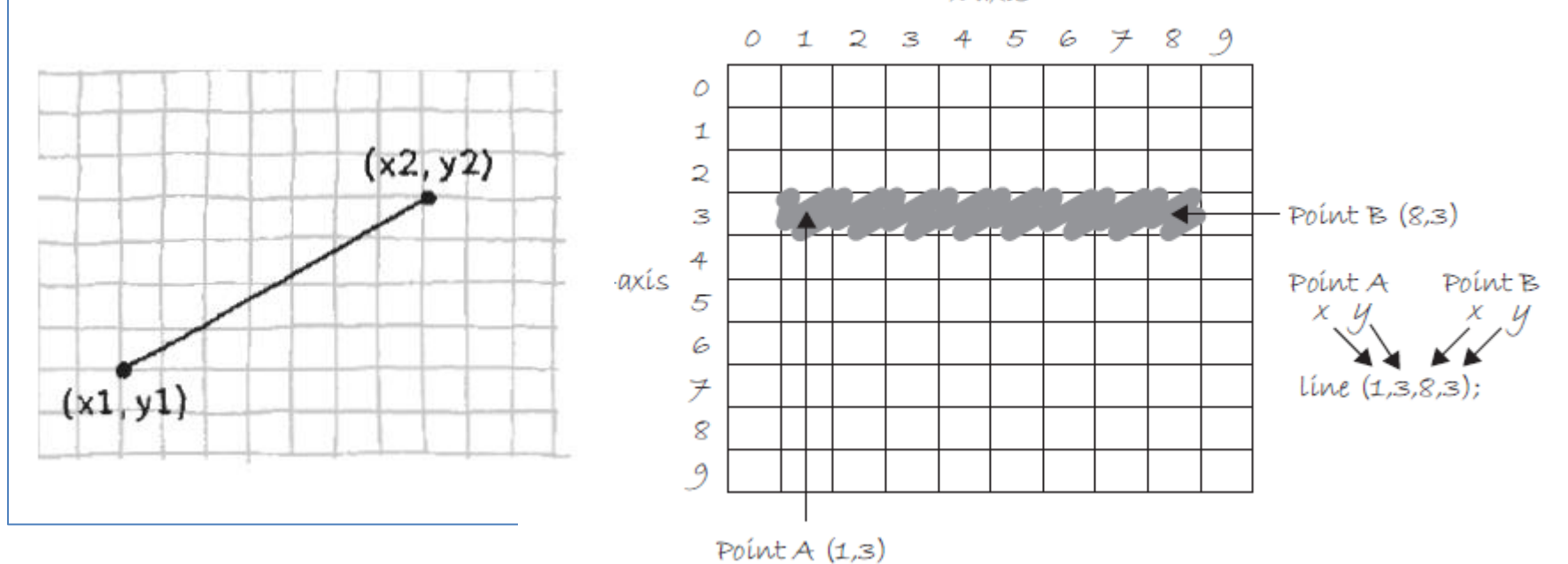

 $x$ -axis

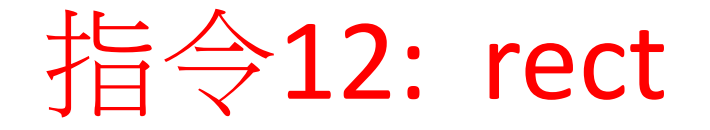

- 格式: **rect(x,y,width,height);**
- 或在x,y座標按寬和高所述畫長方形
- 內定是畫在左上角(CORNER)
- **rectMode(CORNER);**

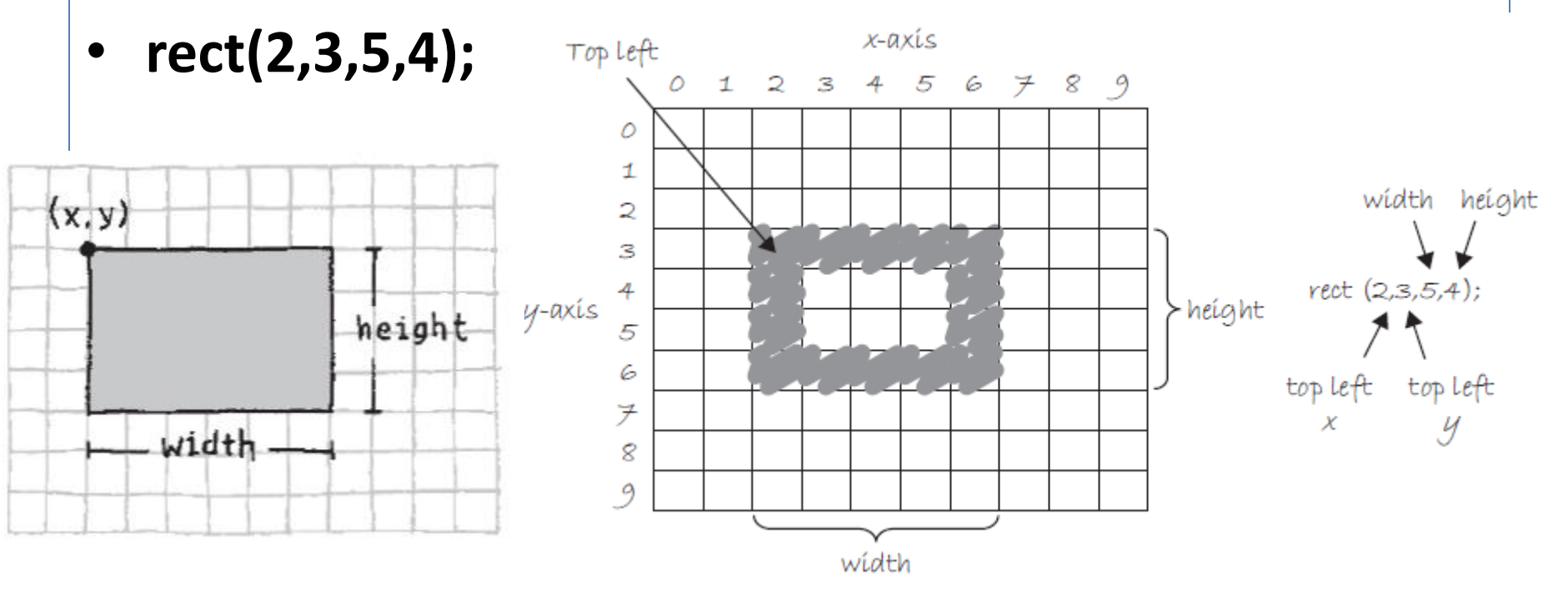

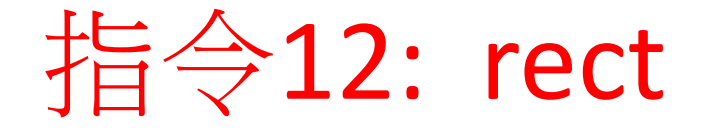

- 格式: **rect(x,y,x2,y2);**
- 或在 兩個點畫長方形
- **rect(5,5,8,7);**

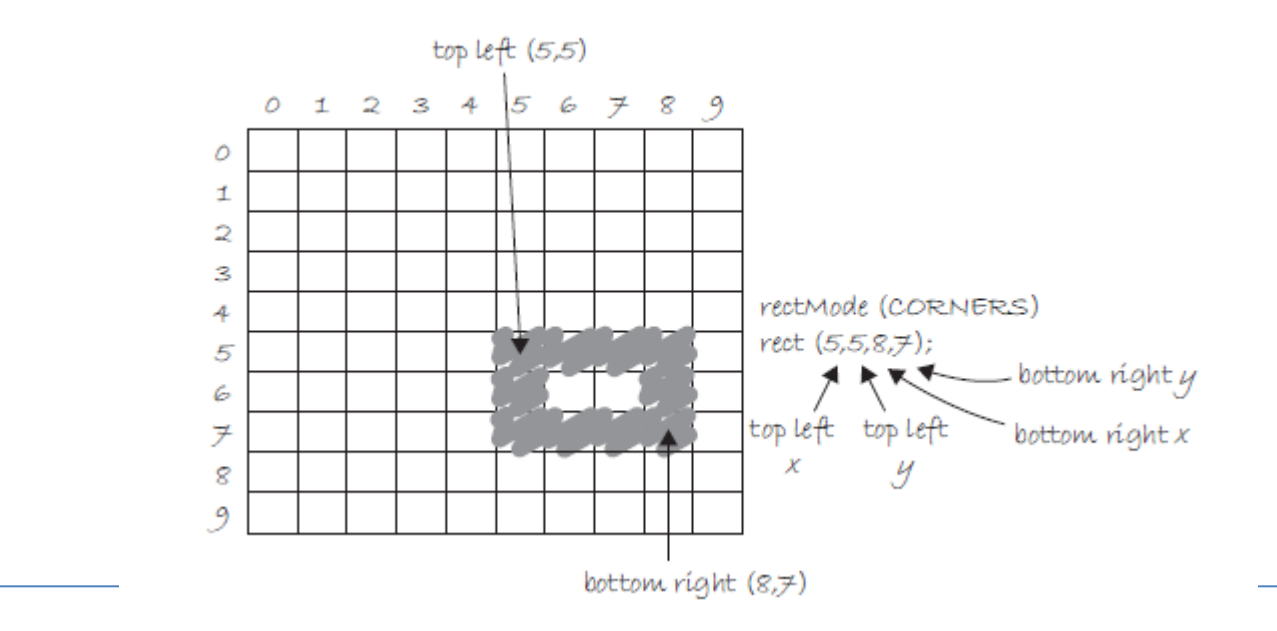

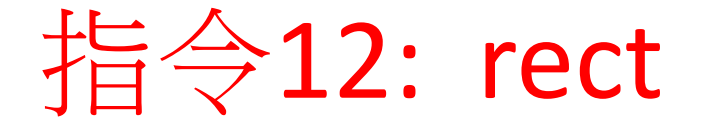

- **rectMode(CENTER);**
- **rect(3,3,5,5);**
- 內定是畫在中心點(CENTER)

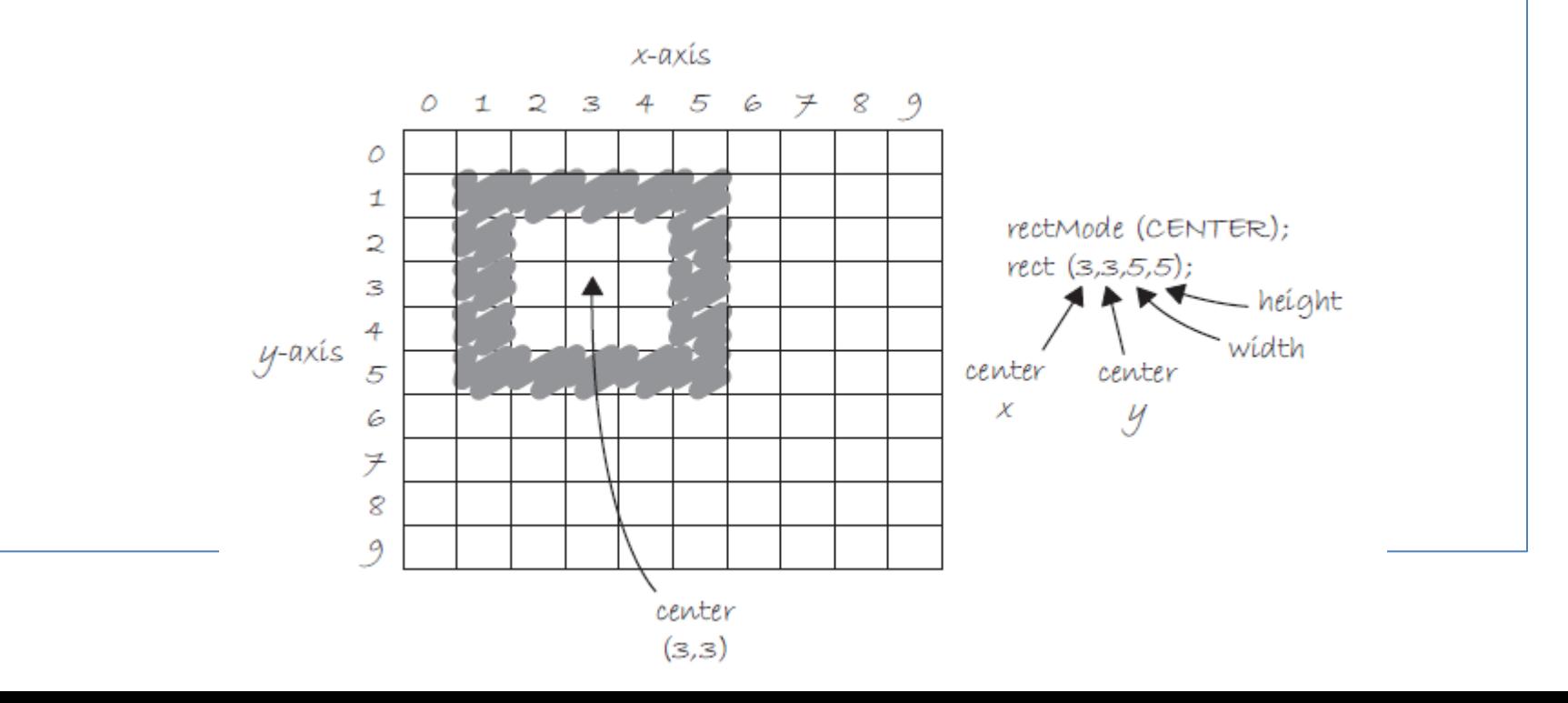

## 指令13: ellipse

- 格式: **ellipse(x,y,width,height);**
- **ellipseMode(CENTER);**
- **ellipse(3,3,5,5);**
- 內定是畫在中心點(CENTER)

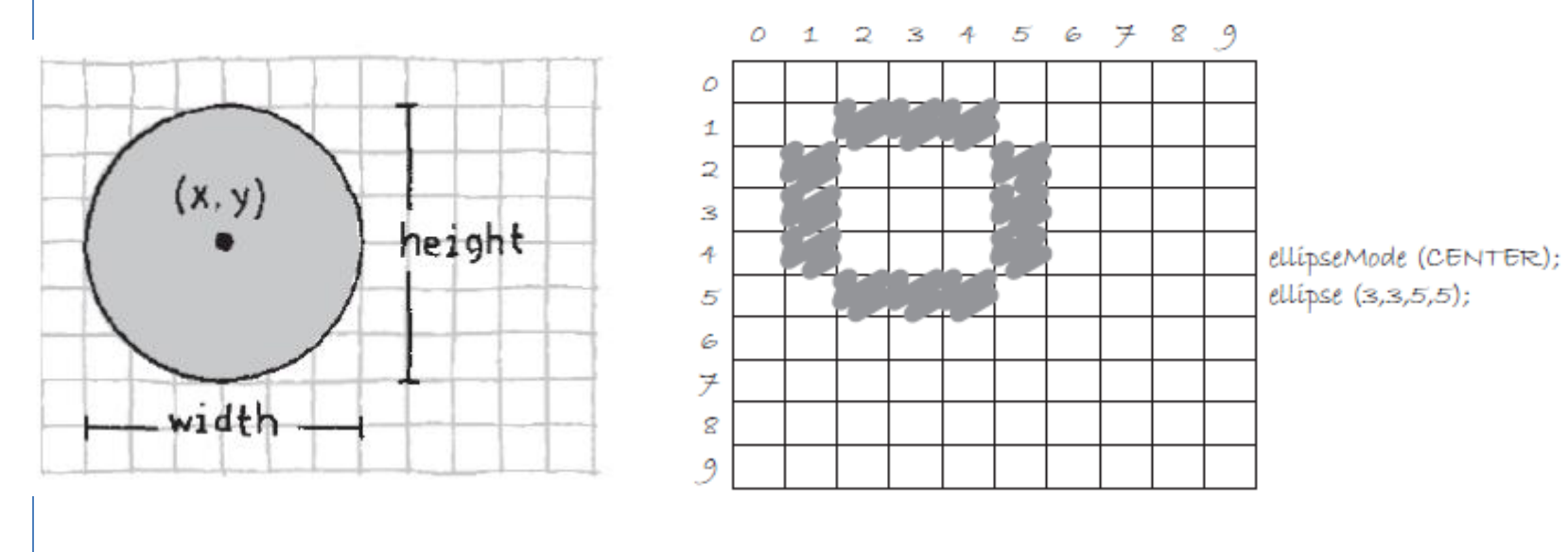

### 指令13: ellipse

- **ellipseMode(CORNER);**
- **ellipse(3,3,4,4);**
- 可改畫在左上角(CORNER)

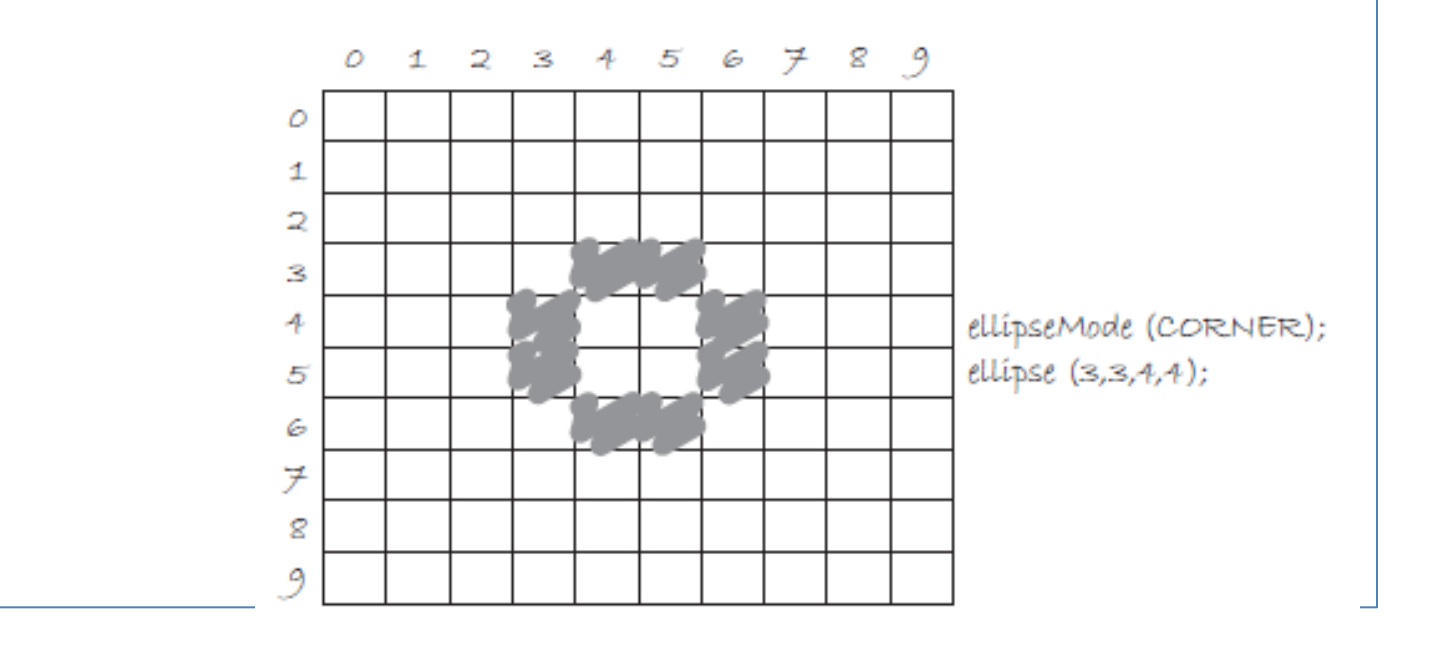

#### 指令14: triangle

• 格式: **triangle(x1,y1,x2,y2.x3.y3);**

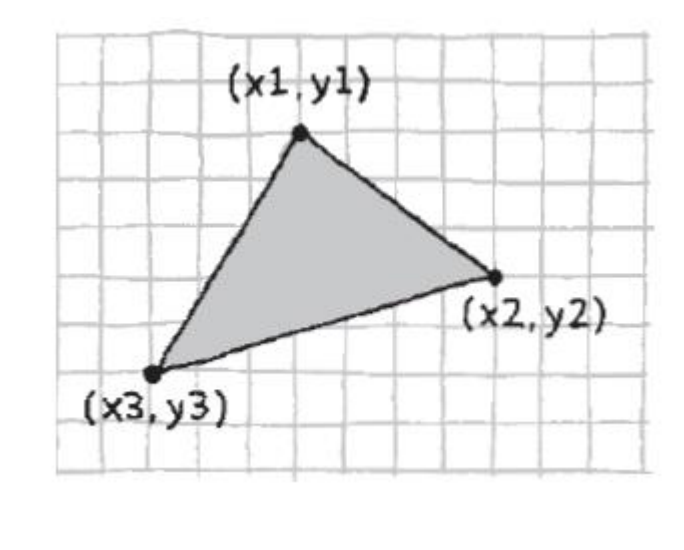

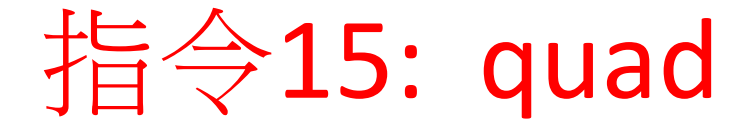

• 格式: **quad(x1,y1,x2,y2,x3,y3,x4,y4);**

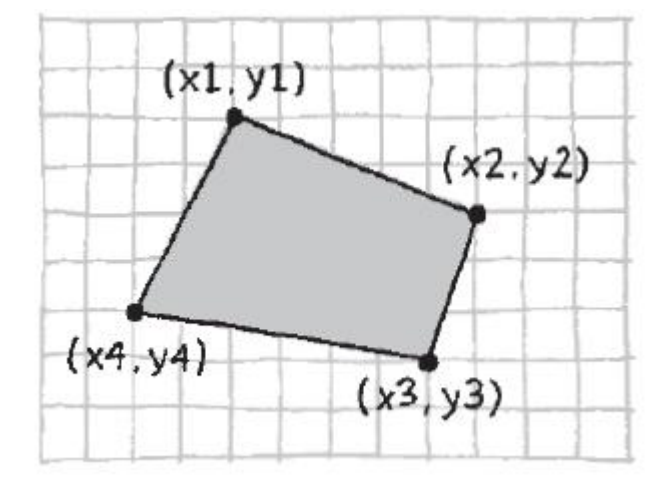

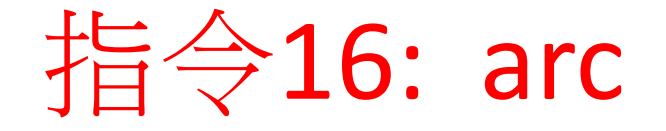

- 格式: **arc(x,y,width,height,start,stop);**
- start和stop為角度0至360

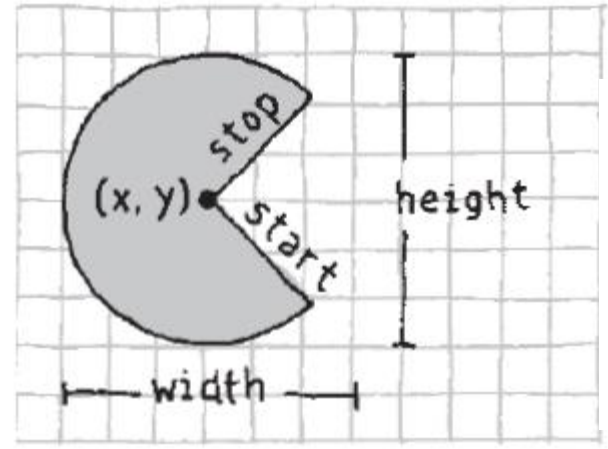

 $arc(90, 60, 80, 80, 0, HALF PI);$  $arc(190, 60, 80, 80, 0, PI+HALF PI);$  $\arc(290, 60, 80, 80, PI, TWO PI+HALF PI);$ arc(390, 60, 80, 80, QUARTER\_PI, PI+QUARTER\_PI);

指令16: arc

 $arc(90, 60, 80, 80, 0, radians(90));$  $arc(190, 60, 80, 80, 0, radians(270));$ arc(290, 60, 80, 80, radians(180), radians(450)); arc(390, 60, 80, 80, radians(45), radians(225));

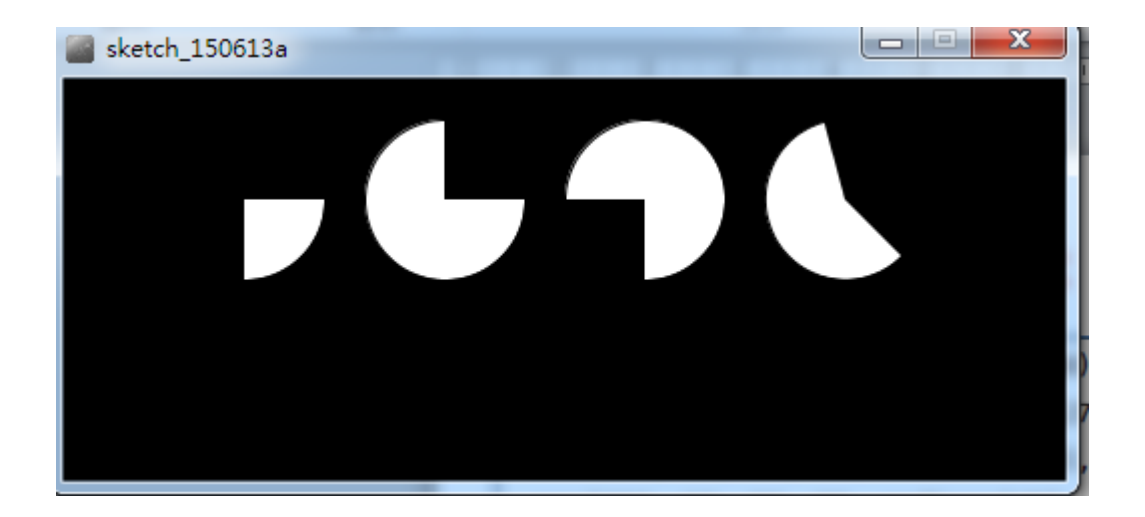

### Radians(弧度)

Radians (O to 2x)

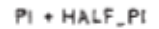

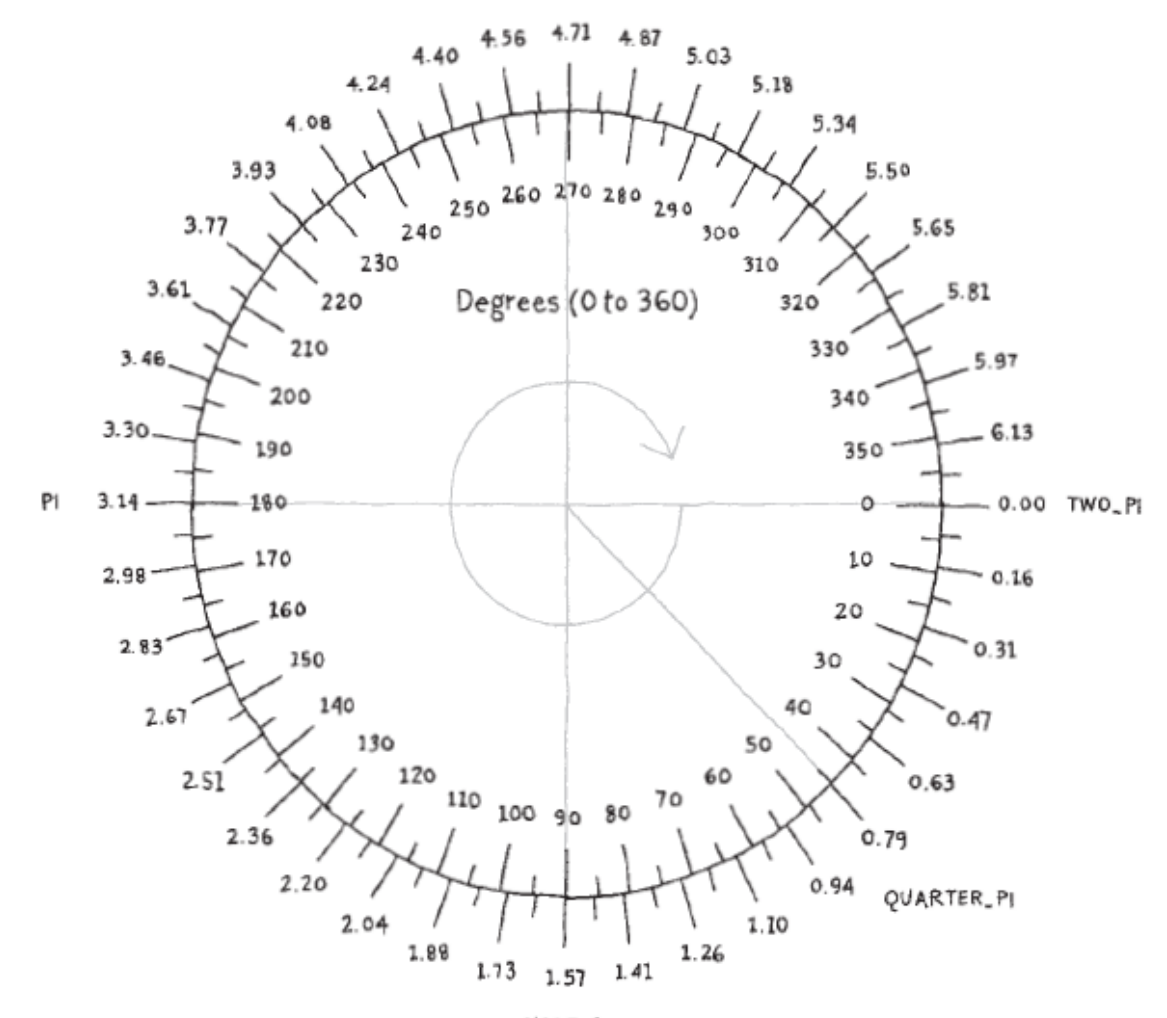

HALF.P

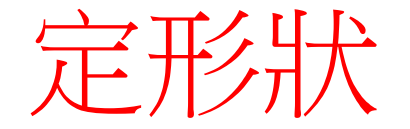

#### • 指令**17: beginShape();** 定義形狀開始  **vertex(x,y);**

#### **endShape();** 定義形狀結束

內於多點連接

 **……..**

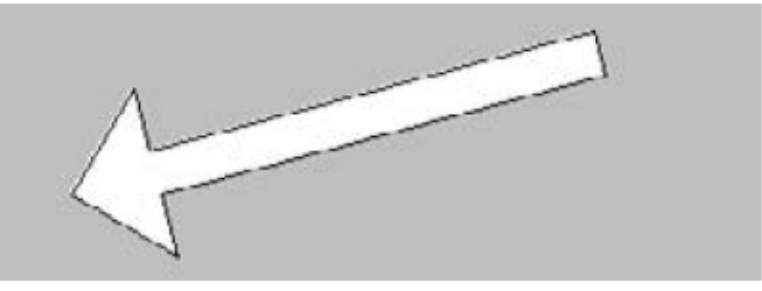

size(480, 120); beginShape(); vertex(180, 82); vertex(207, 36);  $vertex(214, 63);$  $vertex(407, 11);$ vertex(412, 30); vertex(219, 82); vertex(226, 109); endShape(CLOSE);

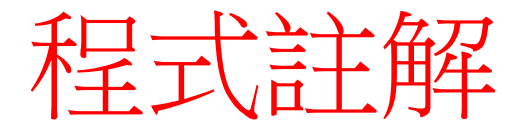

• **//** 程式註解

• **//** 後面圍註解,不會當指令執行

• 常用來說明程式的算法

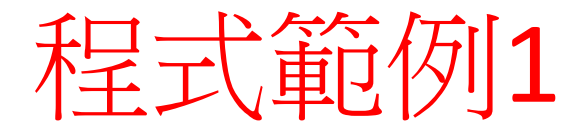

• 用指令畫出girl如下圖:

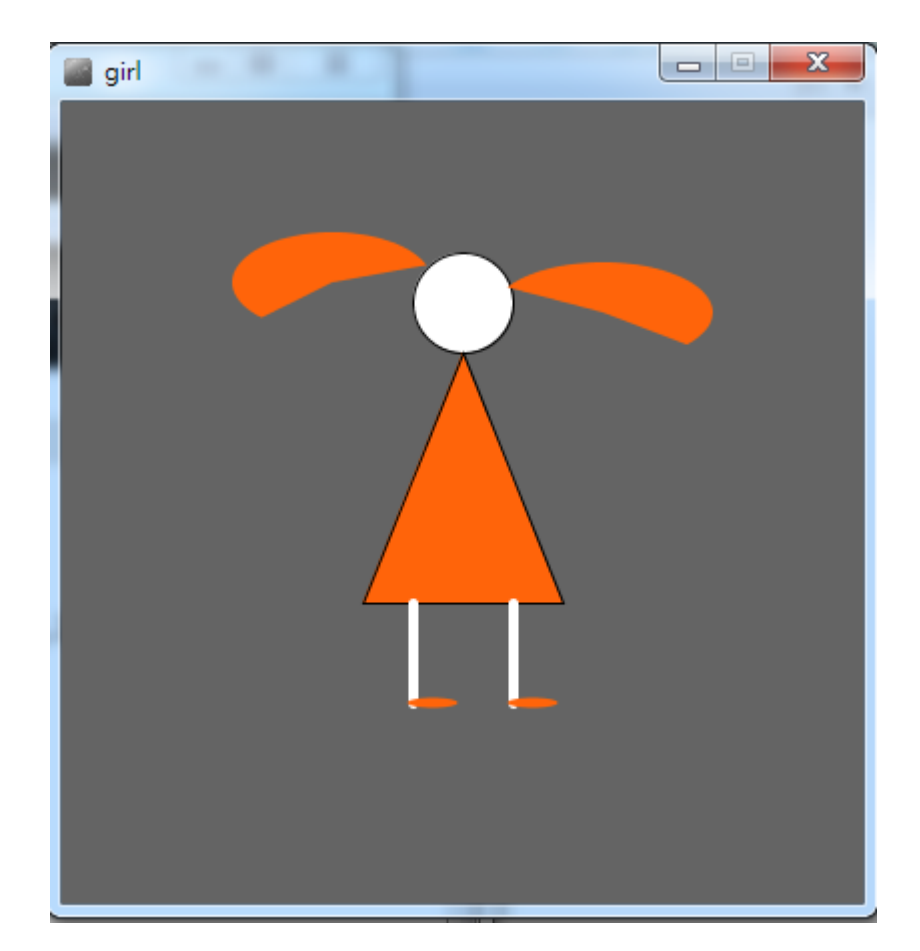

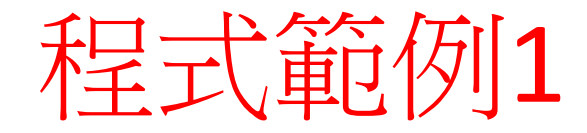

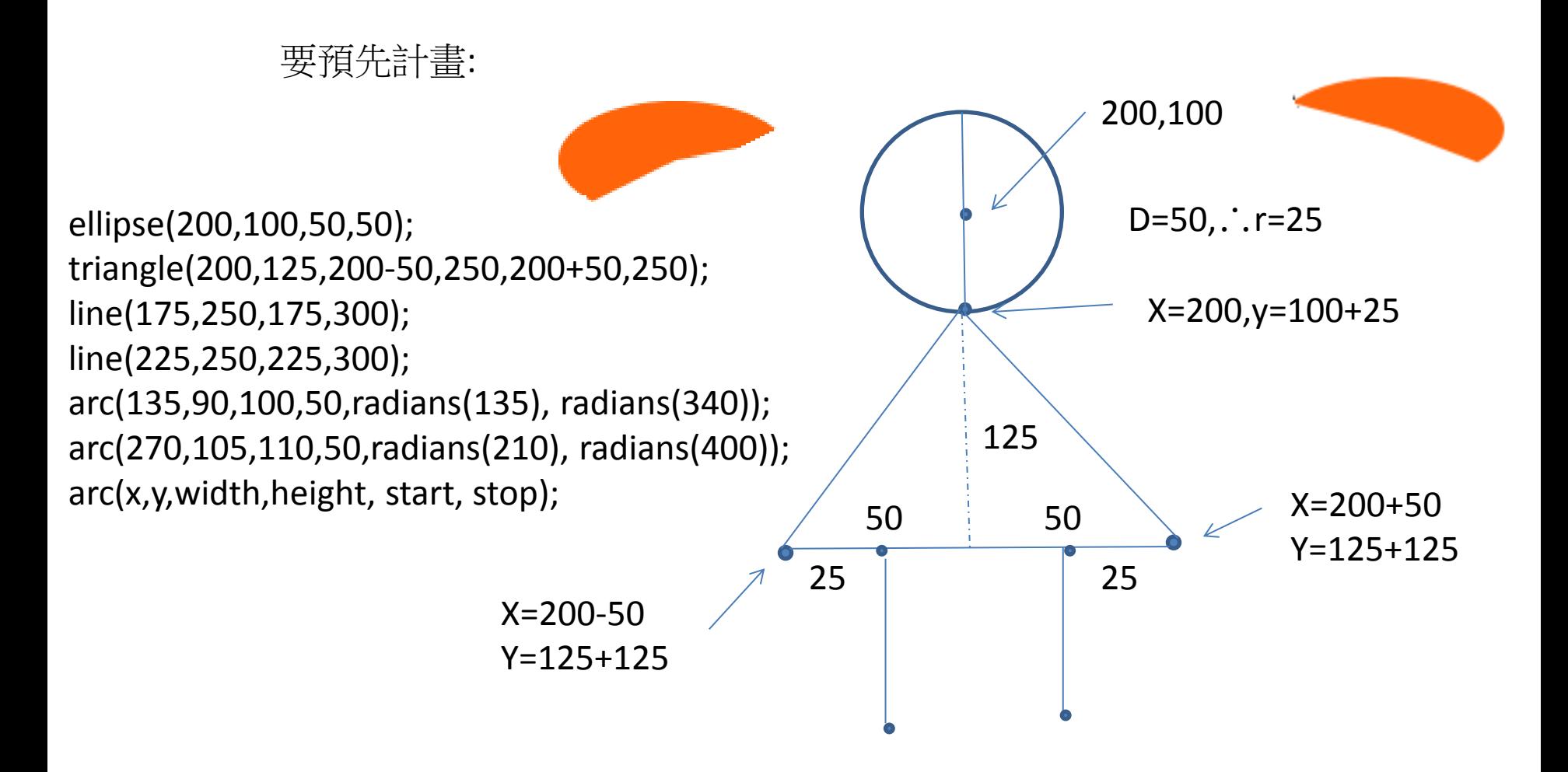

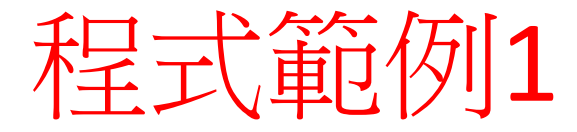

```
size(400,400);
background(100);
fill(255);
ellipse(200,100,50,50);
fill(255,100,10);
triangle(200,125,200-50,250,200+50,250);
stroke(255);
strokeWeight(5);
line(175,250,175,300);
line(225,250,225,300);
noStroke();
ellipse(185,300,25,5);
ellipse(235,300,25,5);
```

```
arc(135,90,100,50,radians(135), radians(340));
arc(270,105,110,50,radians(210), radians(400));
```
作業1

• 劃出boy

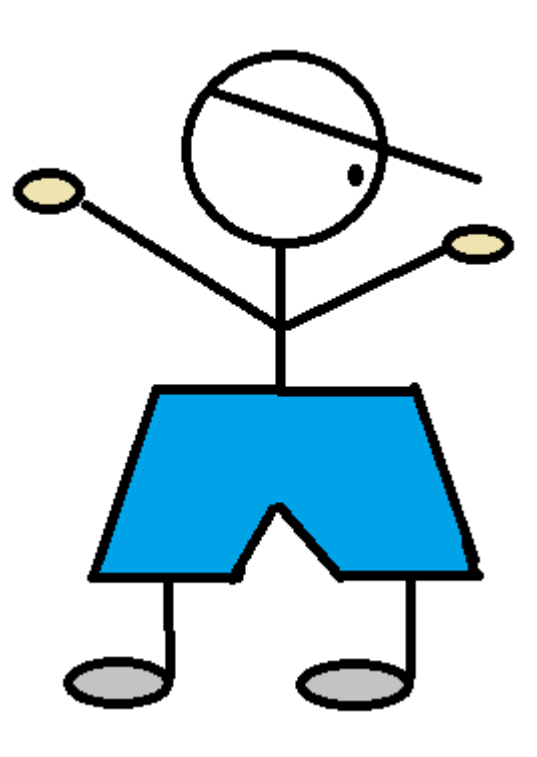

作業2

• 請寫一processing程式繪如下的圖案:

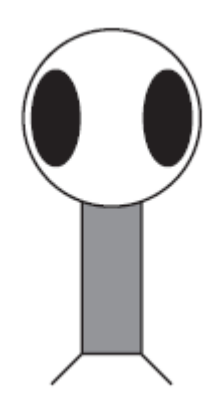

作業3

• 請寫一processing程式繪如下的圖案:

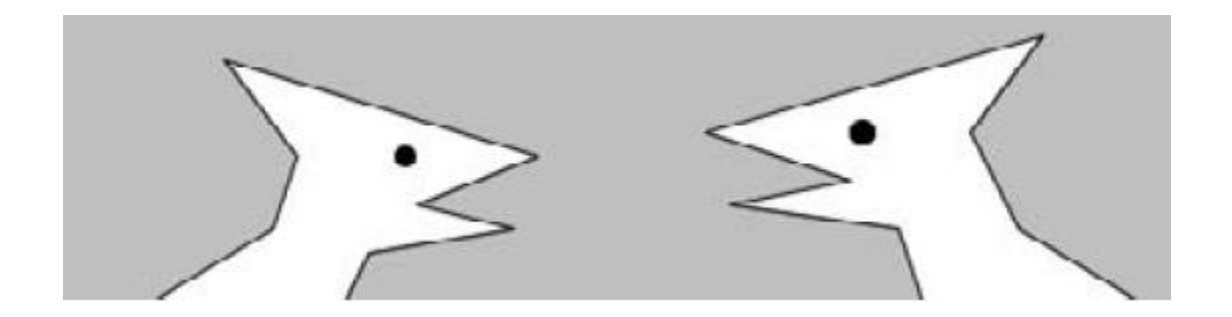

# 用副程式畫多個girl

void setup()

{ size(800,400);

background(100);

```
scale(0.5); // 縮小0.5
```

```
 girl(00,40); // 畫縮小0.5 的girl
```
girl(400,40);

girl(800,40);

girl(1200,40);

girl(00,400);

girl(400,400);

girl(800,400);

girl(1200,400);

#### }

}

void girl(int x, int y) { fill(255);

ellipse(x+200,y+100,50,50);

fill(255,100,10);

 triangle(x+200,y+125,x+200-50,y+250,x+200+50,y+250); stroke(255);

strokeWeight(5);

line(x+175,y+250,x+175,y+300);

line(x+225,y+250,x+225,y+300);

noStroke();

ellipse(x+185,y+300,25,5);

ellipse(x+235,y+300,25,5);

arc(x+135,y+90,100,50,radians(135), radians(340));

arc(x+270,y+105,110,50,radians(210), radians(400));

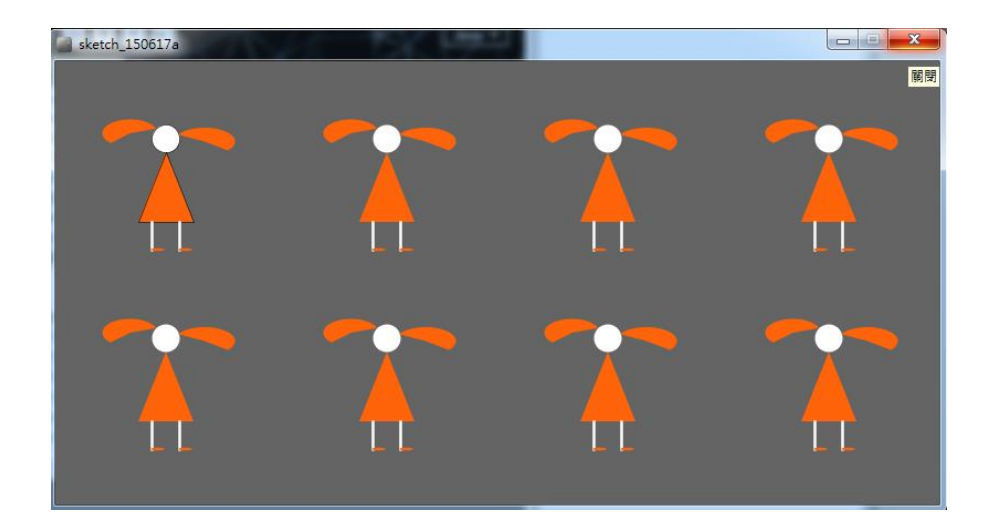

作業4

• 使用副程式,畫出下列圖:

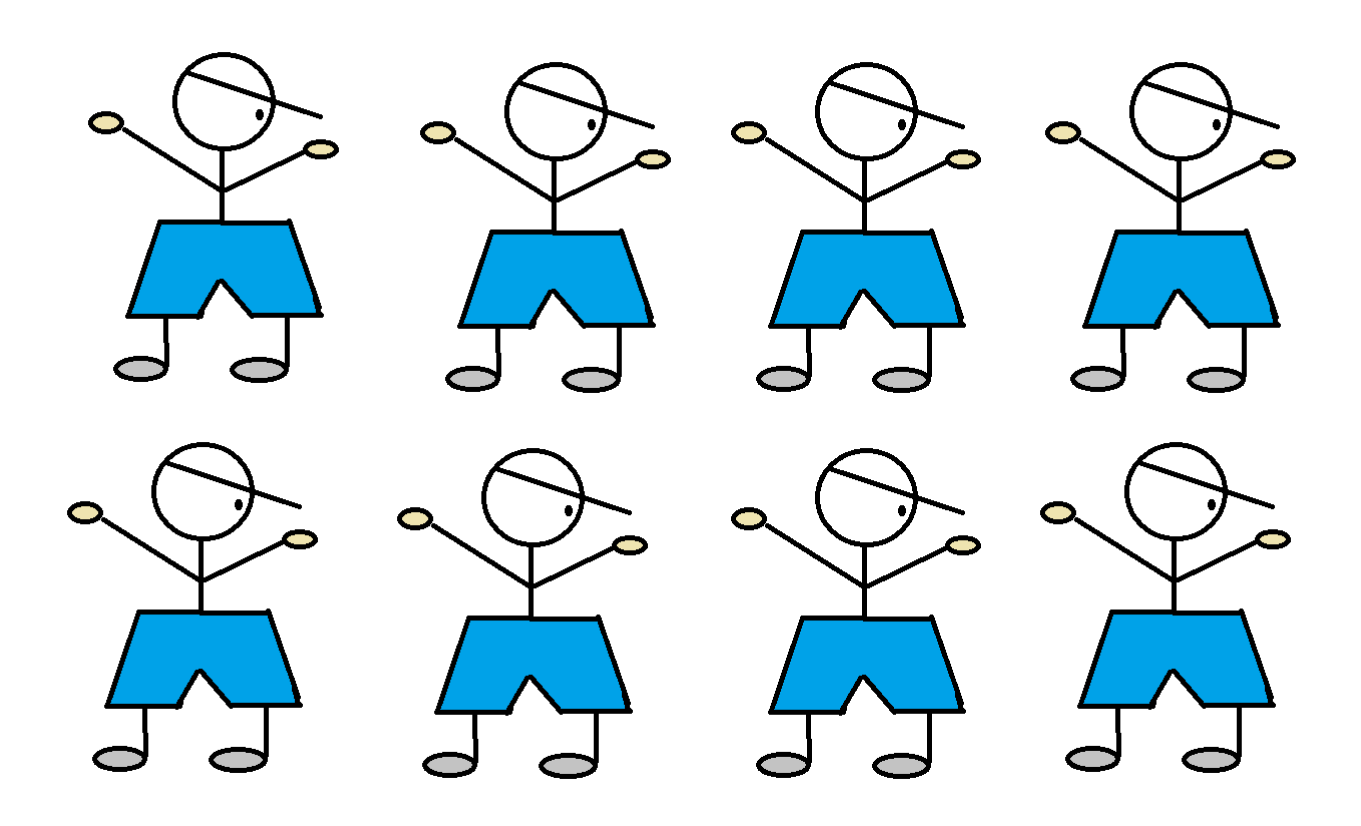

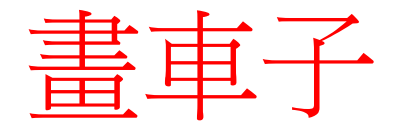

size(200,200); background(255); int  $x = 100$ ,  $y = 100$ ; int thesize =  $64$ ; // size int offset = thesize/4; // position of wheels relative to car // draw main car body (i.e. a rect) rectMode(CENTER); stroke(0); fill(175);  $x = 50;$  $y = 50;$ thesize  $= 24$ ; offset = thesize/4; // position of wheels relative to car // draw main car body (i.e. a rect) rectMode(CENTER); stroke(0); fill(175); rect(x,y,thesize,thesize/2); // draw four wheels relative to center  $fill(0);$ rect(x - offset,y - offset,offset,offset/2); rect(x + offset,y - offset,offset,offset/2); rect(x - offset,y + offset,offset,offset/2); rect(x + offset,y+offset,offset,offset/2);

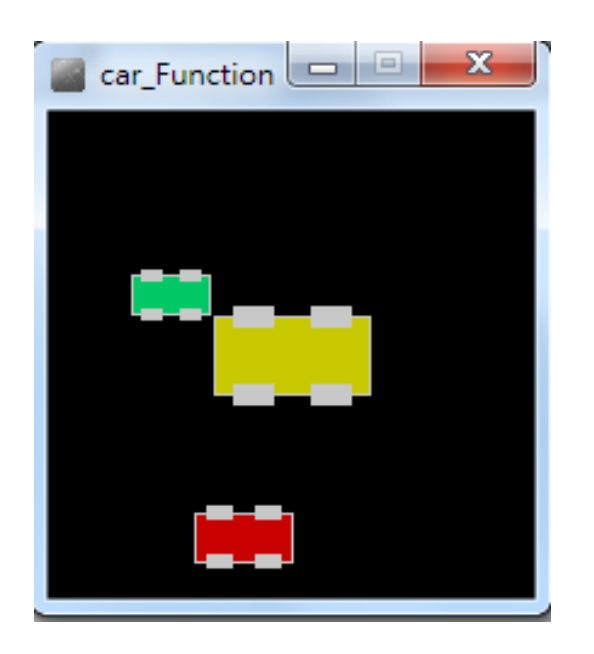

### DrawCar 副程式

```
void drawCar(int x, int y, int thesize, color c) 
\{ int offset = thesize/4;
    // Draw main car body
    rectMode(CENTER);
    stroke(200);
    fill(c);
    rect(x,y,thesize,thesize/2);
    // Draw four wheels relative to center
    fill(200);
    rect(x - offset,y - offset,offset,offset/2);
    rect(x + offset,y - offset,offset,offset/2);
    rect(x - offset,y + offset,offset,offset/2);
    rect(x + offset,y + offset,offset,offset/2);
}
void setup()
   size(200,200);
}
void draw()
{ background(0);
    drawCar(100,100,64,color(200,200,0));
    drawCar(50,75,32,color(0,200,100));
    drawCar(80,175,40,color(200,0,0));
}
```
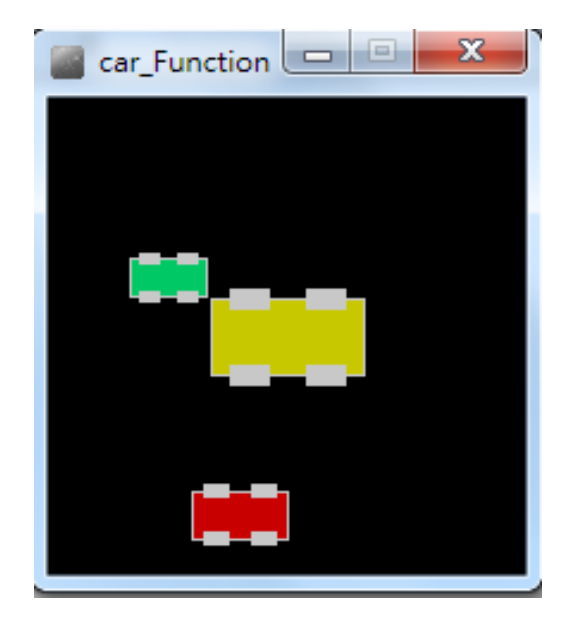

#### Function example

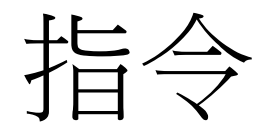

- 1. size();
- 2. background();
- 3. stoke();
- 4. strokeWeight();
- 5. smooth();
- 6. noSmooth();
- 7. fill();
- 8. noFill();
- 9. point();
- 10. line();
- 11. rectMode();
- 12. rect();
- 13. ellipseMode()l
- 14. ellipse();
- 15. triangle();
- 16. quad();
- 17. arc();
- 18. beginShape() ; vertex(); endShape();
- 19. radians();
- $20.$  //
- 21. Subprogram(副程式)

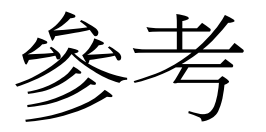

- 很棒的參考網站
	- processing.org
	- funprogramming.org
- 很棒的參考書
	- Casey Reas & Ben Fry, Getting Start with Processing. O'reilly.
	- Daniel Shiffman, Learning Processing. Morgan Kaufmann.